## **Popis instalace aplikace VZPKONTROL pro smluvní zdravotnická zařízení**

- a) Z instalačního média spusťte prg. *VZPKontrol\_SZZ\_xxx.exe (xxx - verze aplikace)*
- b) Úvodní uvítací obrazovku potvrďte tlačítkem "**Další"**
- c) Nyní následují 2 informativní obrazovky, které potvrdíte tlačítkem "Ano" doporučujeme tyto si přečíst
- d) V případě, že chcete nainstalovat aplikaci VZPKONTROL jinam, než je předdefinované umístění, změňte nyní adresář, popř. disk, kam bude aplikace instalována. Pokračujte stiskem klávesy "*Další"*
- e) Nyní vyberte typ instalace "*Vlastní"* pokračujete stiskem tlačítka "*Další"*
- f) Nyní označením a odznačením instalačních položek můžete zvolit rozsah instalace. Instalace programové složky je nutná (povinná), volitelná je dokumentace. Pokračujte stiskem tlačítka "*Další"*.
- g) Nyní proběhne vlastní instalace aplikace VZPKONTROL, její dokončení potvrďte tlačítkem "*Dokončiť"*

Na ploše OS Windows je umístěn zástupce aplikace VZPKONTROL, pomocí něhož je možno tuto spustit.

Jinak je spouštěcí ikona umístěna standardně ve *START-Programy-VZPkontrol.* 

## **Instalace nové verze aplikace (aktualizace SW)**

V případě, že na příslušném HW je již aplikace VZPKontrol nainstalována, provede se aktualizace SW následně:

- a) Z instalačního média spusťte prg. *VZPKontrol\_SZZ\_xxx.exe (xxx - verze aplikace)*
- b) Následně vyberte variantu "Opravit" a Klikněte na tlačítko "Další" dojde k instalaci aktuální verze SW.

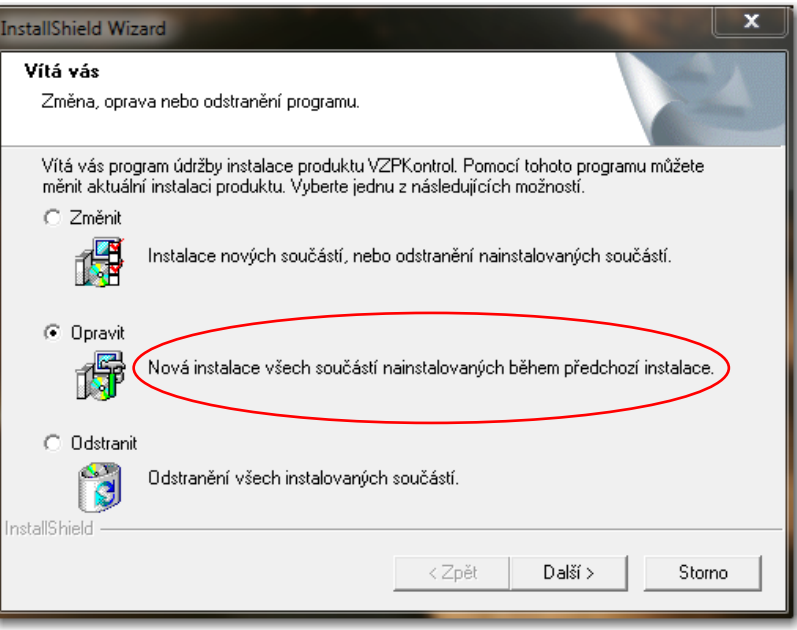

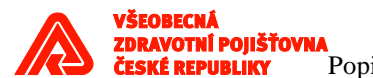

c) Následně dokončíme instalaci kliknutím na tlačítko "Dokončit".

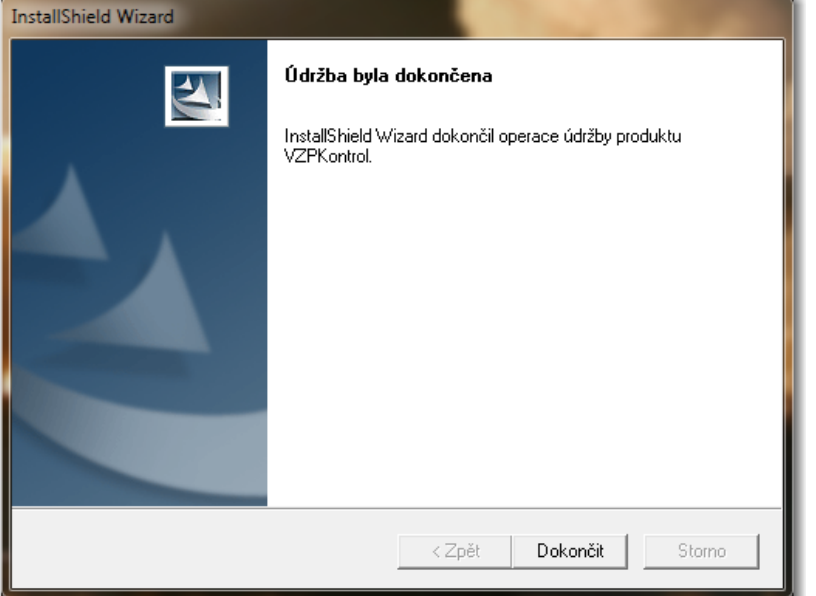

## *Uživatelská dokumentace:*

Uživatelská dokumentace je k aplikaci dodávána ve formátu PDF.

Pro práci s dokumentací ve formátu PDF je nutno mít nainstalován freevarový *Acrobat Reader* verze 8.0 a vyšší (k dispozici na *www.amsoft.cz -*verze 8.0 CZE v české lokalizaci nebo na *[www.adobe.com](http://www.adobe.com/)* - verze 8.0).

## *Technické podmínky nutné pro běh aplikace:*

Potřebné instalace:

- Java 1.4 a vyšší
- Windows 98SE,WIN XP SP3, VISTA a WIN7.
- Rozlišení obrazovky minimálně 1024x768.
- Nastavení asociovaného programu pro zobrazení souborů PDF (Adobe Reader)
- Verze aplikace Acrobat Reader pro použití aplikací VZPKontrol 8.0 a vyšší